## **Introduction to Processing**

The Basics(Python Version)

# Processing

- Processing started by Ben Fry and Casey Reas while both were graduate students at MIT Media Lab in 2001.
- The original language for Processing is Java. We will use the Python version.
- Designed for visual artists with limited programming experience who want to create art without knowing complicated Java syntax.
- In its current version, hundred of libraries have been written for computer vision, data visualization, music composition, networking, 3D drawings and programming electronics.

#### Processing

Processing was created originally for the Java language. For this reason, the interface to Processing's Python version is not very "Pythonic".

I wrote some code to hide some of this interface and make it flow better with Python. Download the zip file that contains this code on our course website <a href="here">here</a>.

Once you unzip the contents and open it with Processing. There should be three files:

processing\_py.pyde(DO NOT MODIFY THIS FILE)
game.py(write all of your code here)

There is also a data folder where you should put all of your images for your game.

#### game.py

All of your code should go here in game.py.

You will need to implement(provide code for) two methods/functions:

- I) def \_\_init\_\_(self): Declare and initialize all your game/application variables.
- 2) def on\_draw(self): Called automatically 60 times a second to draw and update all objects. Write code to draw and update all objects here.

#### Sketch

First declare and initialize all variables in init

```
class Window:
                                  init__ only runs ONCE.
    def __init__(self)
            Initialize all variables here.
    def on_draw(self):
            Called automatically 60 times a second to draw/update
            objects.
        11 11 11
```

on\_draw runs automatically 60 times a second to draw and update all images

Creating Variables

print(self.x) # valid!

print(y) # error! y does not exist here!

# Updating Variables

What values are printed on the console in the following program?

```
class Window:
```

#### **Animation**

# Animation only takes five lines of code! def \_\_init\_\_(self): """ Initialize all variables here. """ self.x = WIDTH/2 self.y = HEIGHT/2

right

Repeat 60 times a second!

#### Color

Color is defined by a range of numbers.

In grayscale, 0 is black, 255 is white and any color in between is a shade of gray ranging from black to white.

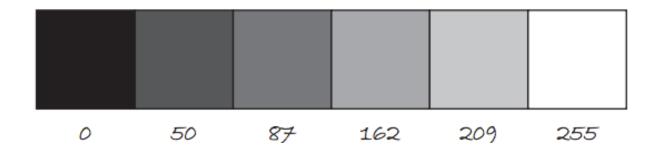

#### Color

RGB Color is determined by three parameters. Each parameter is in the range 0-255. The first indicates the degree of red(R), the second the degree of green(G) and the last the degree of blue(B).

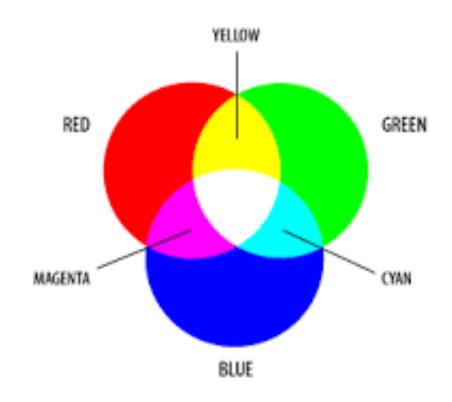

# Some Methods for Drawing Shapes

fill (r, g, b): By calling fill BEFORE a shape will set the color of the shape. Call it again before drawing another shape to change color.

line (x1, y1, x2, y2): draw line through (x1, y1) and (x2, y2).

ellipse(x, y, width, height): center of ellipse is (x, y); width and height are the lengths of the axes.

rect(x, y, width, height:center of the rectangle is (x,y)

#### The Coordinate System

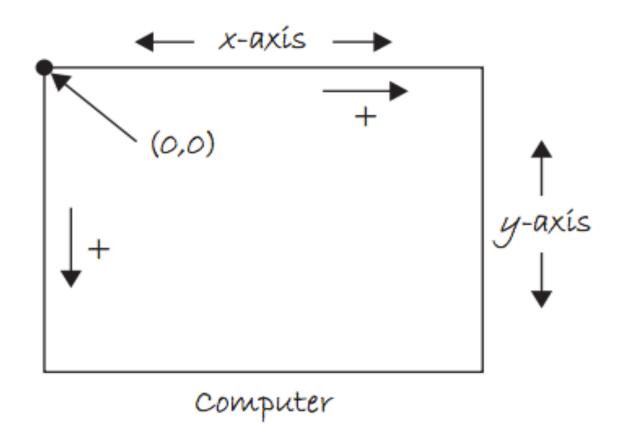

# Sprites

A sprite is an image(.png or .jpg) that represent a character or object in a game.

In arcade.py, I have written a simple custom class: the Sprite class. It allows us to easily draw, scale and animate sprites. We may create several Sprite instances or objects.

This **reusability** feature is important especially when we need to create many objects(for example enemies) with similar data and behaviors.

# The Sprite Class

The Sprite class' constructor allows us a to create a Sprite object. It has many parameters to help us initialize a Sprite object for our game.

Usually, we specify only the image filename and scaling and set the other attributes as needed.

player = Sprite("player.png", 0.5)

#### Sprite(filename, scale=1.0) center x center y angle width height change x change\_y change angle alpha draw()

width

move()

# The Sprite Class

Properties: Every sprite has properties or variables that contains information about the sprite. A sprite has variables for its position, or velocity. These can be modified or updated.

Functions or Methods:

Every sprite has useful has functionalities.

For example, a sprite can move, or draw itself.

#### Sprite(filename, scale=1.0) center x center y angle width height change x change y change\_angle alpha draw() move()

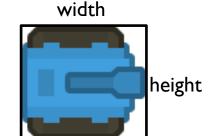

# Sprite Example 1

A tank sprite is drawn on the screen but is not moving.

```
class Window:
   def init (self):
            Initialize all variables here.
        self.player = Sprite("tank.png")
        self.player.scale = 2.0
        self.player.center_x = 100
        self.player.center_y = 200
                                 These four lines are equivalent to:
                                 self.player = Sprite("tank.png", 2.0, 100, 200)
    def on_draw(self):
            Called automatically 60 times a second to draw all objects."""
        self.player.draw()
        self.player.move()
```

# Sprite Example 2: Moving the tank

A tank sprite is drawn on the screen but is moving 5 pixels per frame to the right.

```
class Window:
    def __init__(self):
        """ Initialize all variables here. """
        self.player = Sprite("tank.png", 2.0, 100, 200)
        self.player.change_x = 5
   def on_draw(self):
            Called automatically 60 times a second to draw all objects."""
        self.player.draw()
        self.player.move()
```

### Adding Text

The text(str, x, y) function draws text on the screen. You can set the text size and color by using textSize(s) and fill(r, g, b) before drawing the text.

```
textSize(32);
fill(255, 0, 0);
text("Hello, World!", 100, 200);
```

#### The Console

Messages can be printed on the console(for error-checking purposes, etc..) by using the command print().

```
print(4);
print(4 + 3/2);
print("Hello, world");
```

# Download Processing

**Download Processing!** 

http://www.processing.org